# **Parani-MSP1000**

For Wireless Multi-Serial Communications, based on Bluetooth Technology

# **User Guide**

**Version 0.0.1** 

**2007-05-28** 

#### **User Guide for the Parani-MSP1000**

Version 0.0.1 Firmware version 1.0.X Last revised on August 16, 2007 Printed in Korea

#### **Copyright**

Copyright 2007, Sena Technologies, Inc. All rights reserved. Sena Technologies reserves the right to make changes and improvements to its product without providing notice.

#### **Trademark**

Parani™ is a trademark of Sena Technologies, Inc. Windows® is a registered trademark of Microsoft Corporation. Ethernet® is a registered trademark of XEROX Corporation.

#### **Notice to Users**

Proper back-up systems and necessary safety devices should be utilized to protect against injury, death or property damage due to system failure. Such protection is the responsibility of the user. This device is not approved for use as a life-support or medical system.

Any changes or modifications made to this device without the explicit approval or consent of Sena Technologies will void Sena Technologies of any liability or responsibility of injury or loss caused by any malfunction.

#### **Technical Support**

Sena Technologies, Inc. 210 Yangjae-dong, Seocho-gu Seoul 137-130, Korea Tel: (+82-2) 573-5422 Fax: (+82-2) 573-7710 E-Mail: support@sena.com Website: http://www.sena.com

# **Revision History**

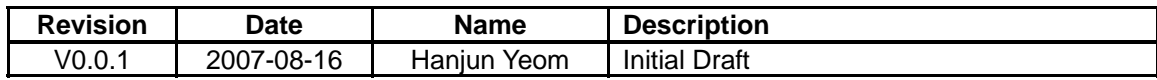

# **Contents**

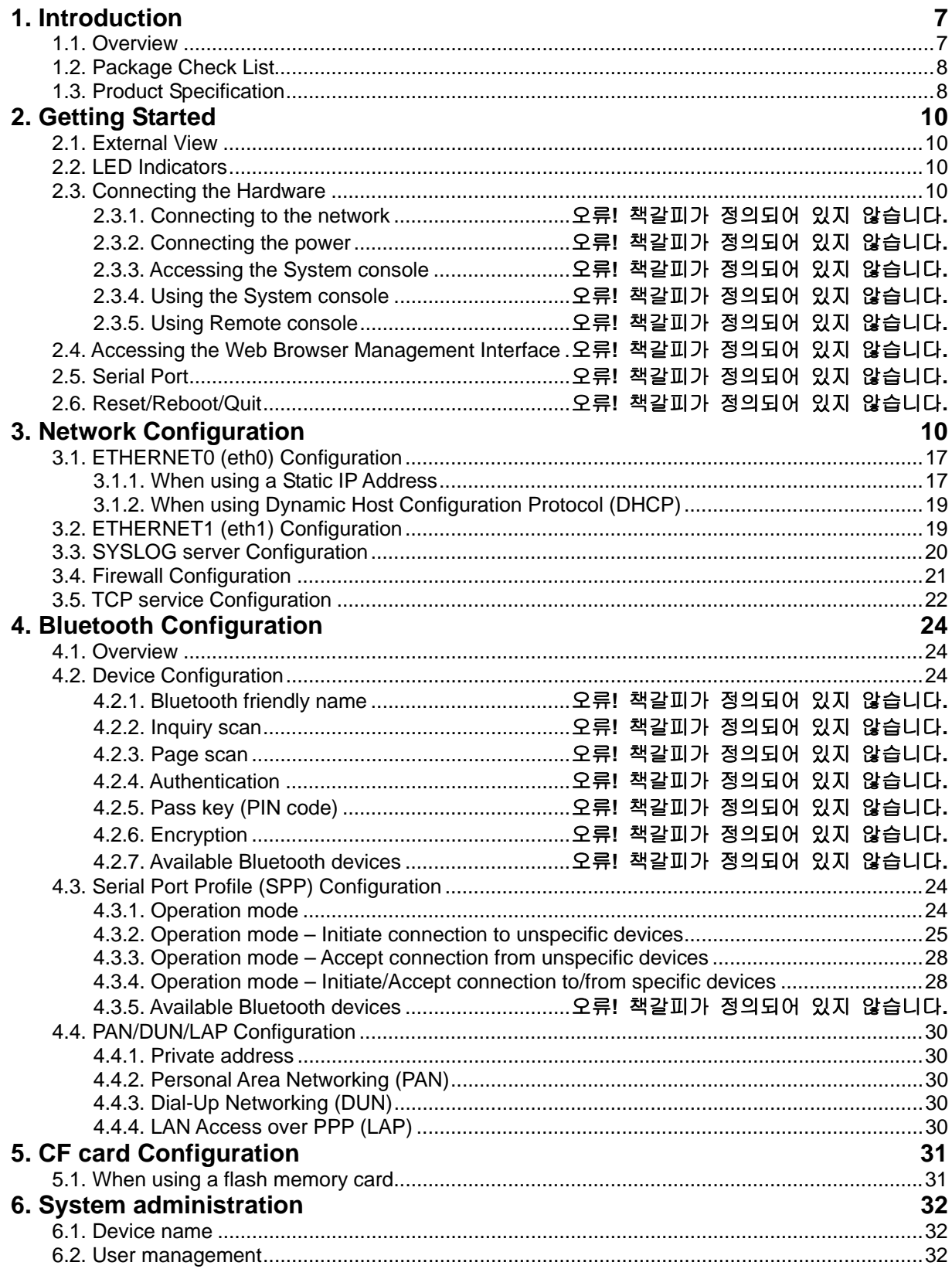

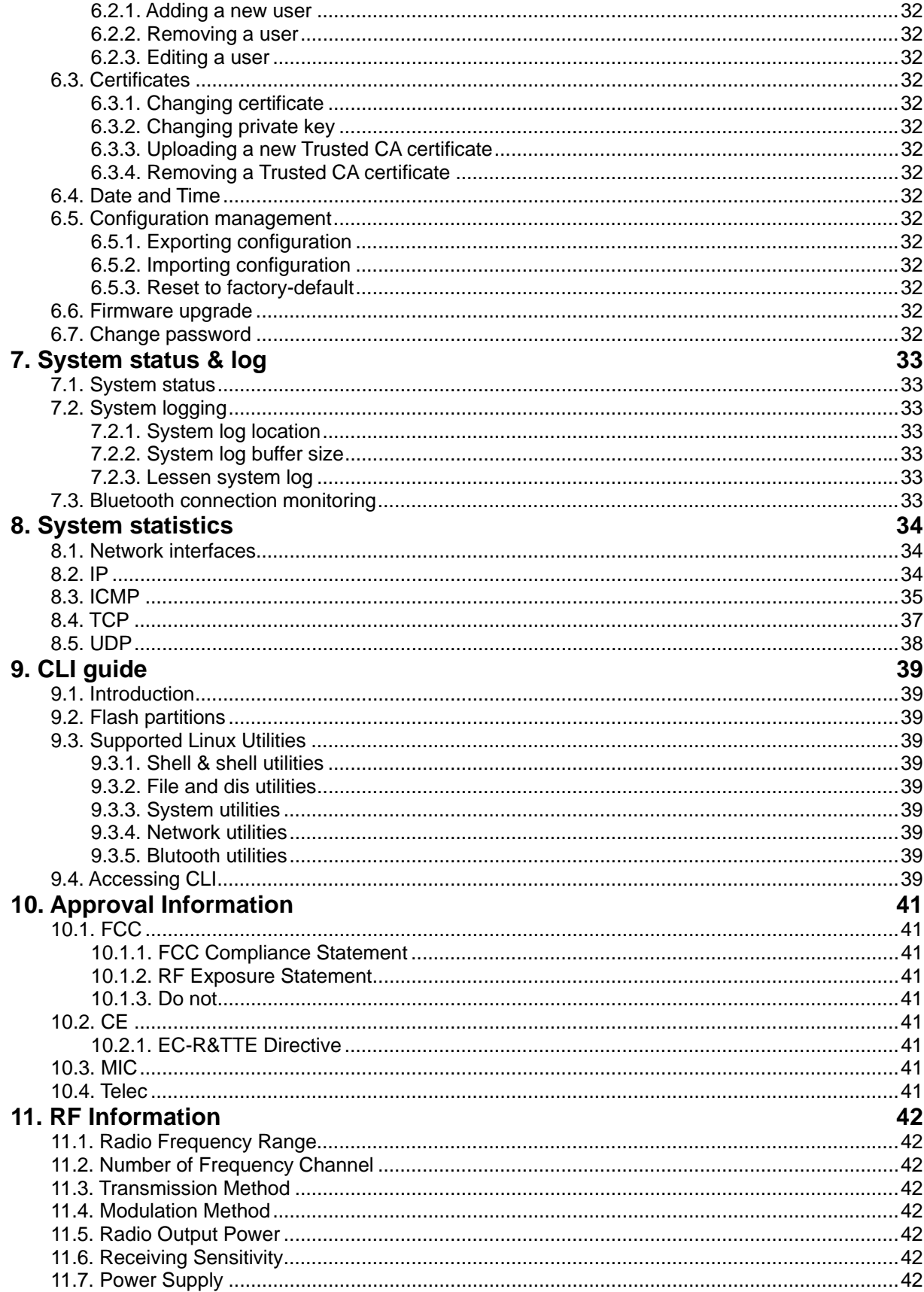

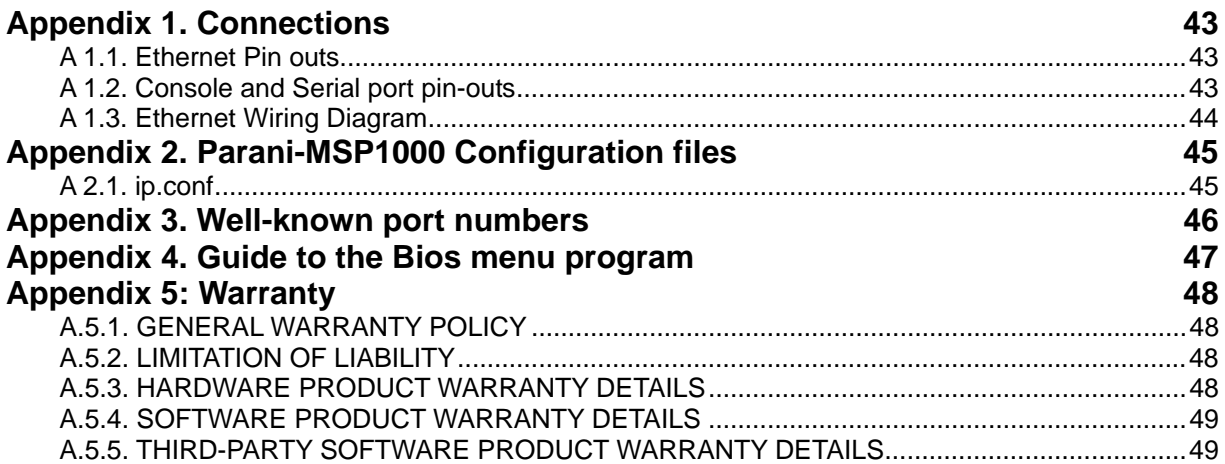

# **1. Introduction**

### **1.1. Overview**

The Parani-MSP1000 series is a Bluetooth Access Point to enable Bluetooth devices to be connected to 10/100Mbps Ethernet network. Parani-MSP1000 supports 7, 14, and 28 Bluetooth connections according to the model, and it supports up to 3Mbps throughput through Bluetooth 2.0+EDR specification. The Parani-MSP1000 series is a class 1 Bluetooth device that supports 150m using basic dipole antenna and up to 1 km using patch antenna. The Parani-MSP1000 series supports such various profiles as Serial Port (SPP), LAN Access over PPP (LAP), Dial-up Networking (DUN), Personal Area Networking (PAN) and FTP for various applications.

For ideal serial cable replacement applications, COM/TTY port redirector software is provided for free for Windows/Linux. The Bluetooth connection downside of the Parani-MSP1000 may be transferred to the specified multiple hosts on the network through various TCP/IP connections such as raw TCP or SSL/TLS or SSH.

For mission-critical applications requiring secure data communication, the Parani-MSP1000 supports SSLv2 SSLv3, TLSv1, SSHv1 and SSHv2 for data encryption. In addition, IP address filtering function is provided for protecting unintentional data streams to be transmitted to the Parani-MSP1000. The dual Ethernet, fail-over feature may be also helpful to the users who want to apply this box in mission-critical fail-safe applications.

The Parani-MSP1000 series is based on embedded Linux system and it supports versatile Python script engine and corresponding libraries. Hence, users may customize the function of the box easily by using Python script. Users may run their Python script in 2MB user space inside of the box, and then run various system and network functions.

The Parani-MSP1000 provides you with full-featured system management functionality of system status display, firmware upgrade, remote reset and system log display by using various ways such as telnet, SSH, serial console port or web. You can easily configure and administrate the Parani-MSP1000, with the full-featured management functions of status monitor, remote reset, error log monitor and firmware upgrade by using Telnet and serial console port under the password protection support.

Typical application areas of the Parani-MSP1000 Series are:

- Industrial automation
- Wireless building automation
- Wireless POS system
- Wireless printing
- Wireless factory monitoring
- Wireless machine monitoring
- Security/Access control systems
- General data acquisition application
- Truck/Bus monitoring system
- Car diagnostics

*Please note that this manual assumes user knowledge of Bluetooth and TCP/IP Internetworking protocols.* 

# **1.2. Package Check List**

- DC Power Adapter
- Quick Start Guide
- RS232 Serial Console Cable
- Ethernet Cross Cable
- Dipole antenna
- CD-ROM, including the Serial/IP Com Port Redirector, software and manual

# **1.3. Product Specification**

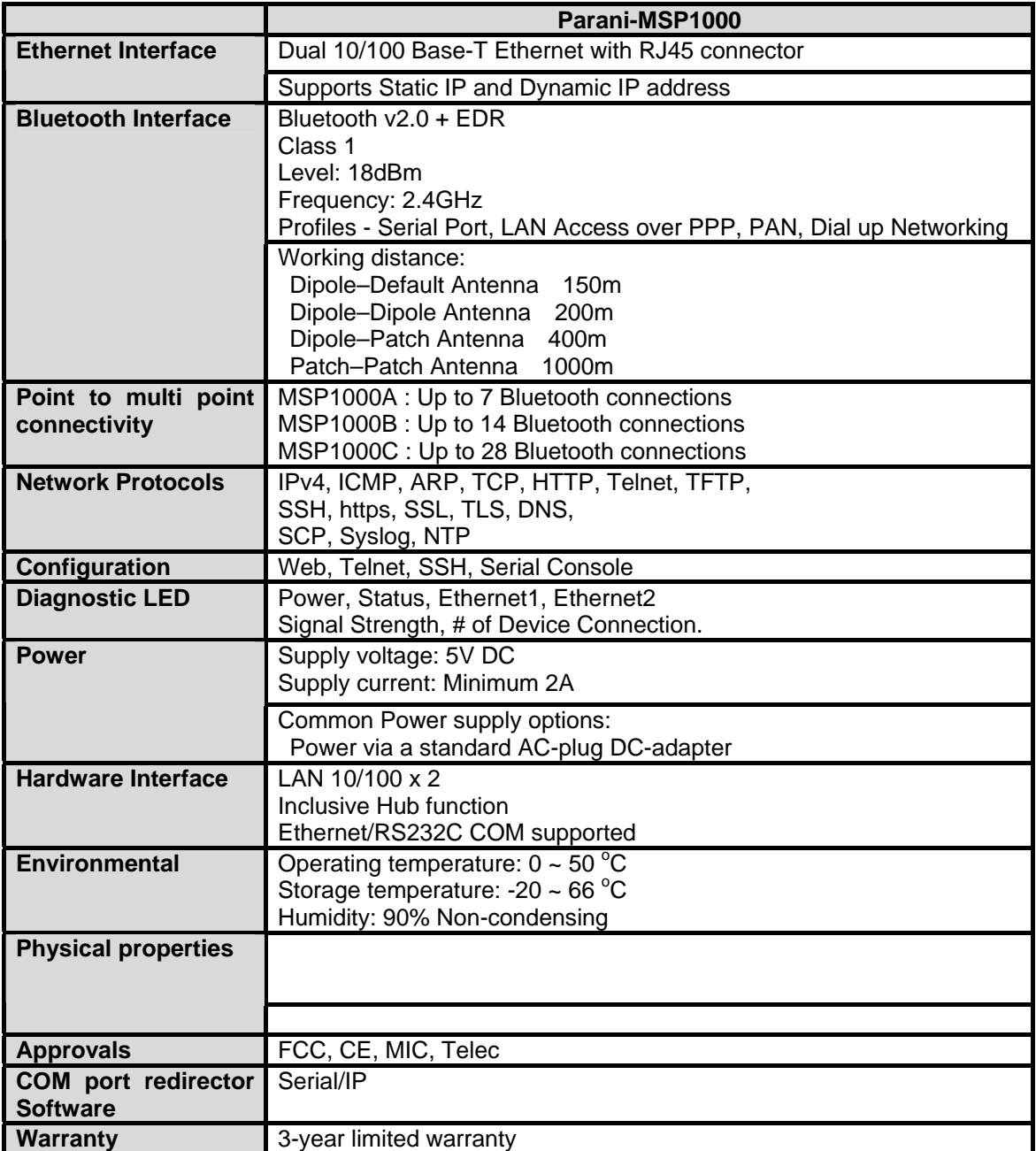

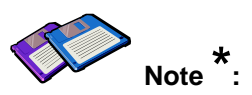

**Bluetooth v2.0 supports improved AFH function. AFH function is to mitigate the interference between WiFi and Bluetooth radios by automatically avoiding the active WiFi channel from Bluetooth link. However, AFH does not provide a complete solution making WiFi and Bluetooth work together in harmony. It is highly recommended for users to test their wireless system enough before deployment since the overall system performance is affected by various environmental factors such as distance between them.** 

# **2. Getting Started**

# **2.1. External View**

# **2.2. LED Indicators**

The Parani-MSP100 has a number of LED indicator lamps for status display. Table 2-1 describes function of each LED indicator lamp

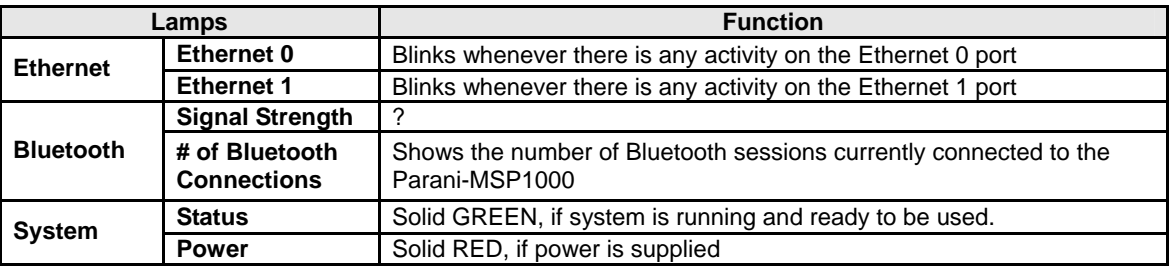

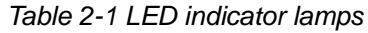

# **2.3. Connecting the Hardware**

This section describes how to connect the Parani-MSP1000 to your equipment for initial testing.

- Connect the power source to the Parani-MSP1000
- Connect the Parani-MSP1000 to Ethernet switch

### **2.3.1. Connecting the power**

Connect the power cable to the Parani-MSP1000. If the power is properly supplied, the [Power] lamp will light up solid green.

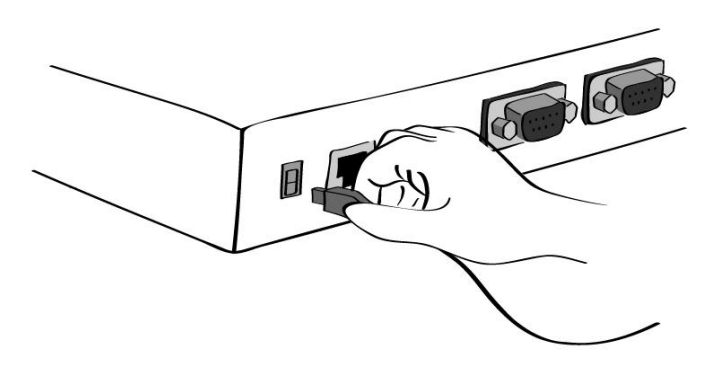

*Figure 2-1 Connecting the power to the Parani-MSP1000* 

#### **2.3.2. Connecting to the network**

Plug one end of the Ethernet cable to the Parani-MSP1000 [Eth0] port. The other end of the Ethernet cable should be connected to a network port. If the cable is properly connected, the Parani-MSP1000 will have a valid connection to the Ethernet network. This will be indicated by: The [Eth0] blink to indicate incoming/outgoing Ethernet packets.

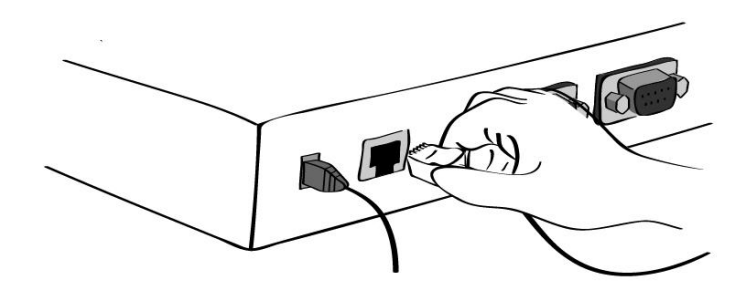

*Figure 2-2 Connecting a network cable to the MSP1000* 

### **2.4. Configurations**

The Parani-MSP1000 provides several paths to set up the box to make it work properly as expected.

#### z **RS232 Serial console**

If users want to set up the box before the network set-up, they can do it directly by using RS232 serial console cable provided in the package. This method is used when users want to set up the box initially or without network connection. The menu-driven user interface provides limited functions for initial configuration.

#### **Remote console**

Users who require a menu-driven interface remotely can utilize Telnet (port 23) or SSH (port 22) connections to the Parani-MSP1000 using Telnet or SSH client. The menu-driven user interface provides limited functions for initial configuration.

*NOTE : Please note that Parani-MSP1000 supports only the SSH v2, so user must use the SSH client which is able to support SSH v2.* 

#### z **Web**

Remote users who want to use a web browser to configure the Parani-MSP1000 can connect to the Parani-MSP1000 using a conventional web browser, such as Internet Explorer or Firefox Navigator. Easy-to-use menu-driven user interface provides full-featured configuration functions for the mean-time configuration purpose.

### **2.4.1. Configurations using RS232 serial connection**

1) Connect one end of the console cable to the console port on the Parani-MSP1000.

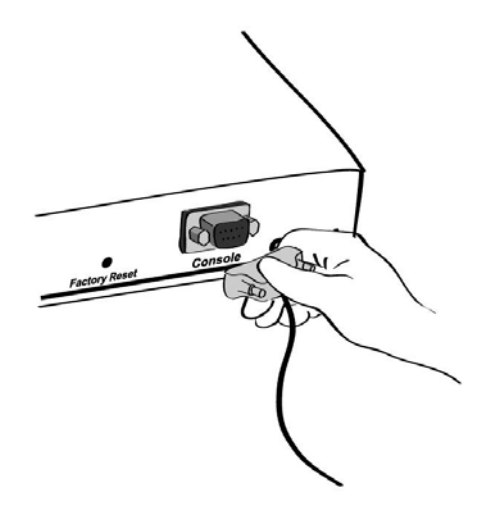

*Figure 2-3 Connecting a system console cable to the Parani-MSP1000* 

- 2) Connect the other end of the cable to the serial port of the user's computer.
- 3) Run a terminal emulator program (i.e. HyperTerminal). Set the serial configuration parameters of the terminal emulation program as follows:
	- **9600 Baud rate**
	- **Data bits 8**
- **Parity None**
- Stop bits 1
- No flow control
- 4) Press the [ENTER] key.
- 5) Enter your username and password to log into the Parani-MSP1000. The factory default user settings are as follows.

#### **Login: root Password: root**

- 6) After login, users can use various shell commands in the CLI(Command Line interface). For details on the CLI, refer to the chapter 9, "CLI Guide"*.*
- *7)* "editconf" command will allow you to enter the text-menu driven interface and the menu

#### screen in #*editconf*

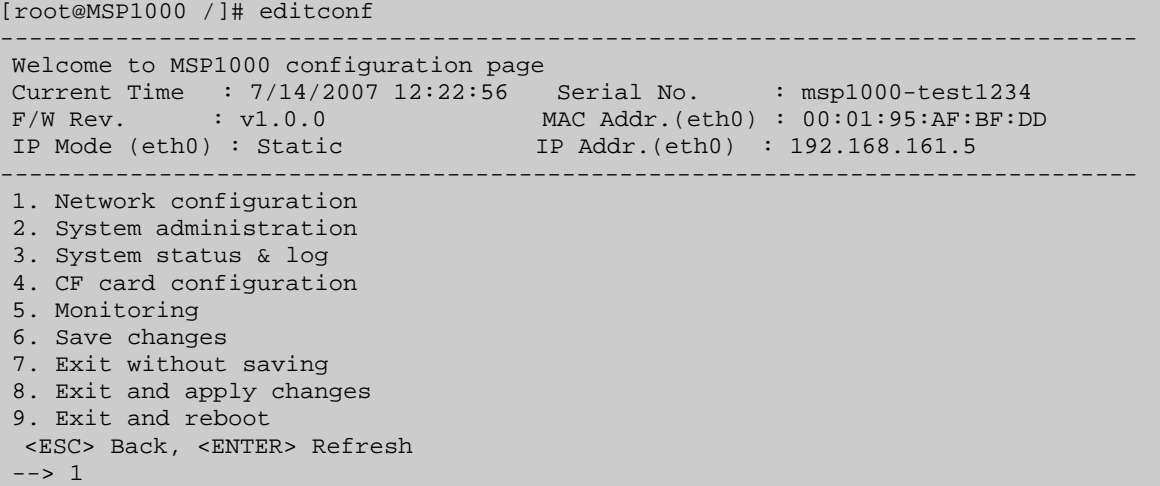

8) Select menu 1. [Network Configuration] and then proceed to [Ethernet 0] configuration to set up the IP address of the box. Users may set up the network configuration according to their environment. Once network set-up is done, users may access the box through telnet/ssh connection or by web browser.

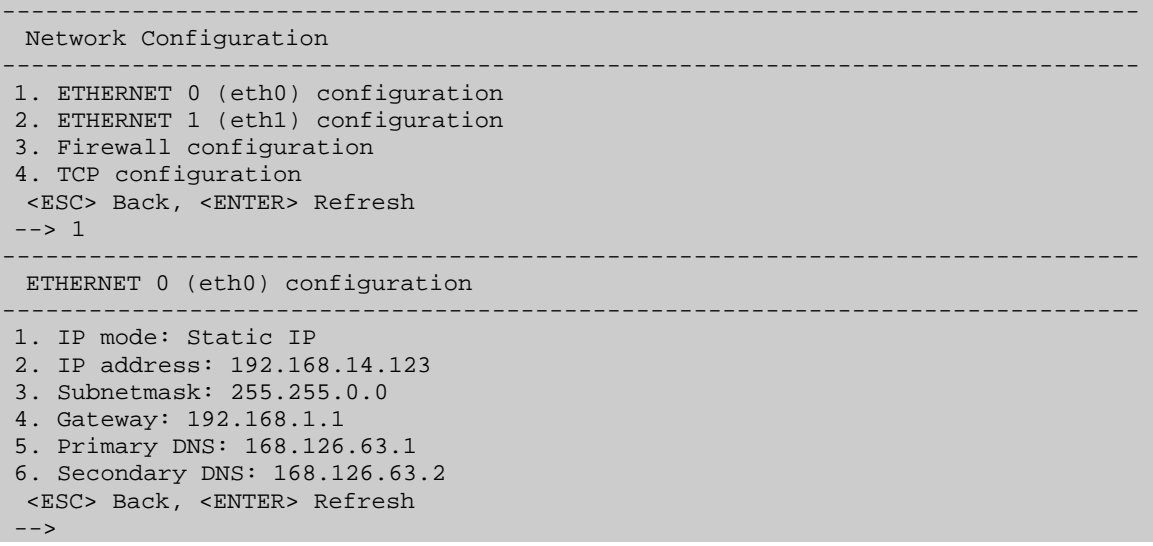

From the main menu screen, the users may select a menu item for configuration of the Parani-MSP1000 parameters by selecting the menu number and pressing the [ENTER] key. In the submenu screen, users can configure the required parameters guided by online comments.

*NOTE: Be sure to perform "save" and "apply" command before you exit from editconf menu program. All the parameters can be stored into the non-volatile memory space of the box, but the settings will not be stored until users perform "save" command on the menu. All the configuration change will be effective after entering "apply" command on the menu.* 

#### **2.4.2. Configurations using Ethernet connection**

The IP address of the Parani-MSP1000 must be known before users can access the box using the Remote console. The default IP address of the Parani-MSP1000 is **192.168.161.5**. Once users know the IP address of the box, they can access to it either by using telnet/ssh program or web browser. The default user name and password is as same as the serial console interface as follows.

root : root

1) Telnet/SSH Access

The steps for accessing telnet/ssh interface is exactly same as the ones in serial console access. Please take steps from 5) to 8) in chapter 2.4.1 to get into the menu-driven user interface.

2) Web Access

The Parani-MSP1000 supports both HTTP and HTTPS (HTTP over SSL) protocols.

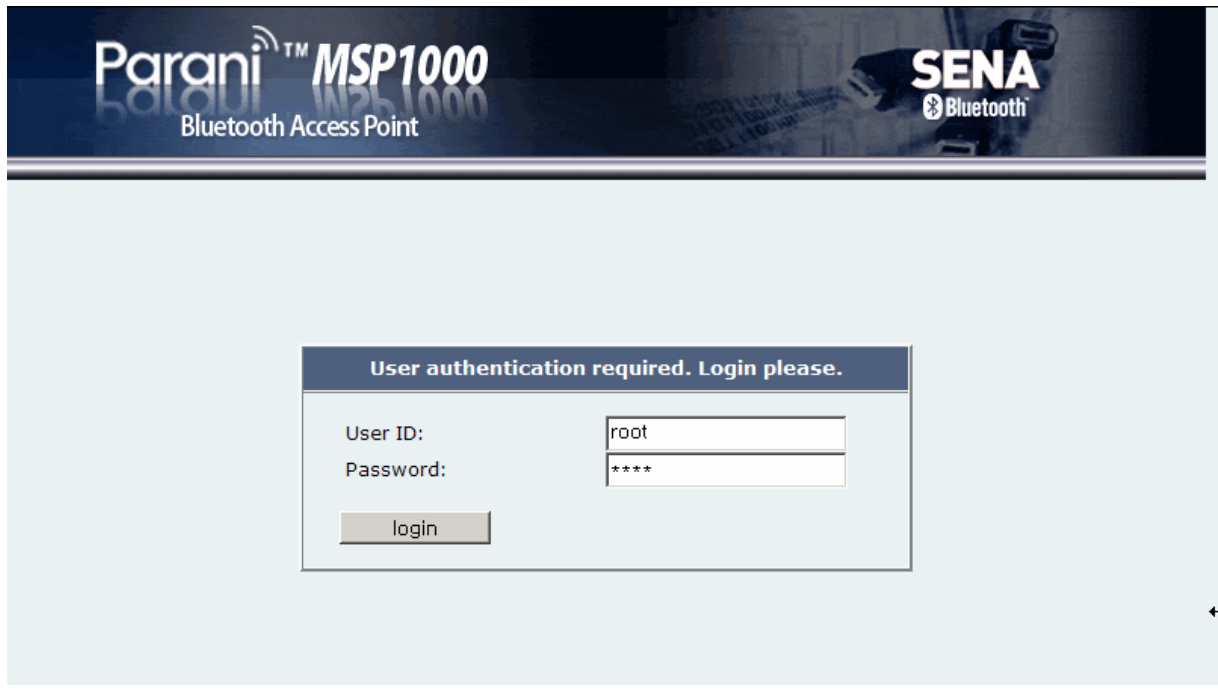

*Figure 2-4 Login screen of the Parani-MSP1000 web management* 

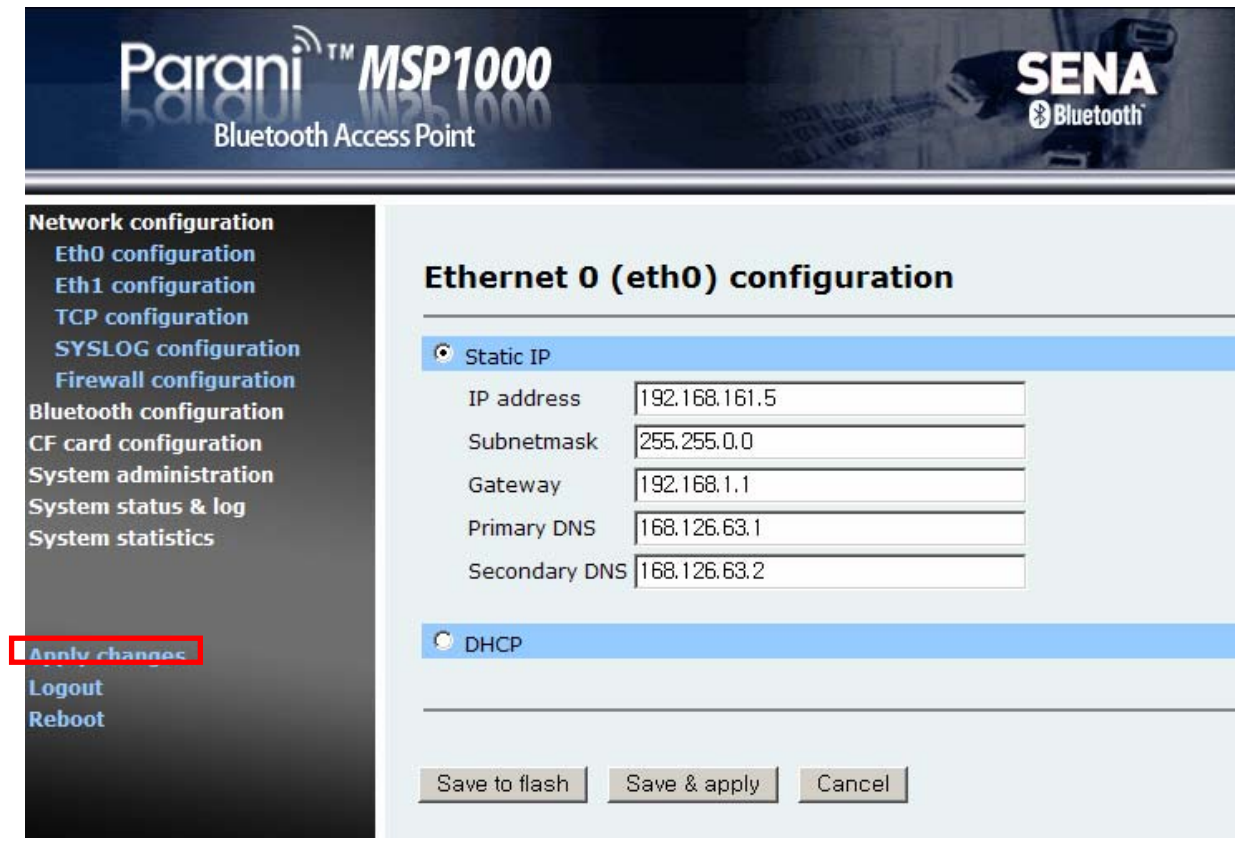

*Figure 2-5 The Parani-MSP1000 Series web management screen* 

*Figure 2-5* shows the configuration homepage of the Parani-MSP1000 Web management interface. A

menu bar is provided on the left side of the screen. The menu bar includes the uppermost configuration menu groups. Selecting an item on the menu bar opens a tree view of all the submenus available under each grouping. Selecting a submenu item will allow the user to modify parameter settings for that item. Every page will allow the user to [Save to Flash], [Save & apply] or [Cancel] their actions. After changing the configuration parameter values, the users must select [Save] to save the changed parameter values to the non-volatile memory.

To apply all changes made, the user must select [Apply Changes]. This option is available on the bottom of the menu bar. Only when the user selects [Apply changes] will the new parameter values be applied to the Parani-MSP1000 configuration. Users also can select [Save & apply] to save parameters and apply changes in one step.

If the user does not want to save the new parameter values, the user must opt to [Cancel]. All changes made will be lost and the previous values restored. But the changes that are already saved or applied cannot be canceled.

#### **2.4.3. Configurations using Bluetooth wireless connection**

The Parani-MSP1000 provides PAN(Personal Area Network) profile service as a way to access the configuration interface of the box through TCP/IP using Bluetooth connection. Users may initially configure the box using Bluetooth connection when their PC or lap-top has Bluetooth communication capability. The following is the brief guide to do this way.

- 1) Hook up the power adapter to the Parani-MSP10000. Do not wire the Ethernet connection.
- 2) Search Parani-MSP1000 using Bluetooth Scan software and then connect to the device using [Network Access Point] protocol.
- 3) Make sure the connection is made, and then check the IP address of the PC or laptop. The Parani-MSP1000 has a built-in DHCP server, and it lease the 10.0.0.x IP address to the client computer. The default IP address of the Parani-MSP1000 in this PAN is 10.0.0.1.
- 4) Try to connect to the Parani-MSP1000 by IP address, 10.0.0.1 using web or telnet program.
- 5) Users can configure the box using wireless connection.

# **3. Network Configuration**

### **3.1. ETHERNET0 (eth0) Configuration**

The Parani-MSP1000 requires a valid IP address to operate within the user's network environment. If the IP address is not readily available, contact the system administrator to obtain a valid IP address for the Parani-MSP1000. Please note that the Parani-MSP1000 requires a unique IP address to connect to the user's network.

The users may choose one of two Internet protocols in setting up IP address: i.e.

- **Static IP**
- **DHCP** (Dynamic Host Configuration Protocol)

The Parani-MSP1000 is initially defaulted to **STATIC** mode, with a static IP address of **192.168.161.5**. *Table 3-1* shows the configuration parameters for all three IP configurations. *Figure 3-1* shows the actual web-based GUI to change the user's IP configuration.

| <b>Static IP</b> | IP address                            |  |
|------------------|---------------------------------------|--|
|                  | Subnet mask                           |  |
|                  | Default gateway                       |  |
|                  | Primary DNS/ Secondary DNS            |  |
| <b>DHCP</b>      | Primary DNS/ Secondary DNS (Optional) |  |

*Table 3-1 IP configuration Parameters*

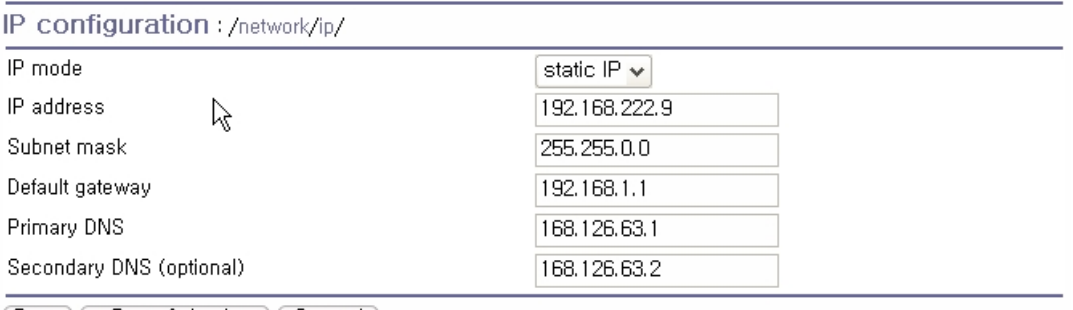

```
Save | Save & Apply | Cancel |
```
Copyright 2005 Sena Technologies, Inc. All rights reserved,

*Figure 3-1 IP Configuration*

#### **3.1.1. When using a Static IP Address**

When using a **Static IP** address, the user must manually specify all the configuration parameters associated with the IP address of the Parani-MSP1000. These include the IP address, the network subnet mask, the gateway computer and the domain name server computers. This section will look at each of these in more detail.

*Note: The Parani-MSP1000 will attempt to locate all this information every time it is turned on.* 

#### $\bullet$  **IP** address

A Static IP address acts as a "static" or permanent identification number. This number is assigned to a computer to act as its location address on the network. Computers use these IP addresses to identify and talk to each other on a network. Therefore, it is imperative that the selected IP address be both unique and valid in a network environment.

*Note: 192.168.1.x, 172.16.x.x and 10.x.x.x will never be assigned by and ISP (Internet Service Provider). IP addresses using this form are considered private. Actual applications of the Parani-MSp1000 may require access to public network, such as the Internet. If so, a valid public IP address must be assigned to the user's computer. A public IP address is usually purchased or leased from a local ISP.* 

#### **Subnet mask**

A subnet represents all the network hosts in one geographic location, such as a building or local area network (LAN). The Parani-MSP1000 will use the subnet mask setting to verify the origin of all packets. If the desired TCP/IP host specified in the packet is in the same geographic location (on the local network segment) as defined by the subnet mask, the Parani-MSP1000 will establish a direct connection. If the desired TCP/IP host specified in the packet is not identified as belonging on the local network segment, a connection is established through the given default gateway.

#### **Default gateway**

A gateway is a network point that acts as a portal to another network. This point is usually the computer or computers that control traffic within a network or a local ISP (Internet service provider). The Parani-MSP1000 uses the IP address of the default gateway computer to communicate with hosts outside the local network environment. Refer to the network administrator for a valid gateway IP address.

#### **Primary and Secondary DNS**

The DNS (Domain Name System) server is used to locate and translate the correct IP address for a requested web site address. A domain name is the web address (i.e. **www.yahoo.com**) and is usually easier to remember. The DNS server is the host that can translate such text-based domain names into the numeric IP addresses for a TCP/IP connection.

The IP address of the DNS server must be able to access the host site with the provided domain name. The Parani-MSP1000 provides the ability to configure the required IP addresses of both the Primary and Secondary DNS servers addresses. (The secondary DNS server is specified for use when the primary DNS server is unavailable.)

#### **3.1.2. When using Dynamic Host Configuration Protocol (DHCP)**

Dynamic Host Configuration Protocol (DHCP) is a communications protocol that lets network administrators manage and automate the assignment of IP addresses centrally in an organization's network. DHCP allows the network administrator the ability to supervise and distribute IP addresses from a central point and automatically send a new IP address when a computer is plugged into a different network location.

When in static IP mode, the IP address must be entered manually at each computer. If a computer is moved to another network location, a new IP address must be assigned. DHCP allows all the parameters, including the IP address, subnet mask, gateway and DNS servers to be automatically configured when the IP address is assigned. DHCP uses a "lease" concept in assigning IP addresses to a computer. It limits the amount of time a given IP address will be valid for a computer. All the parameters required to assign an IP address are automatically configured on the DHCP server side, and each DHCP client computer receives this information when the IP address is provided at its boot-up.

Each time the device is reset, the Parani-MSP1000 broadcasts a DHCP request over the network. The reply generated by the DHCP server contains the IP address, as well as the subnet mask, gateway address, DNS servers and the "lease" time. The Parani-MSP1000 immediately places this information in its memory. Once the "lease" expires, the Parani-MSP1000 will request a renewal of the "lease" time from the DHCP server. If the DHCP server approves the request for renewal, the Parani-MSP1000 can continue to work with the current IP address. If the DHCP server denies the request for renewal, the Parani-MSP1000 will start the procedure to request a new IP address from the DHCP server.

*Note: While in DHCP mode, all network-related parameters for the Parani-MSP1000 are to be configured automatically, including the DNS servers* 

A DHCP sever assigns IP addresses dynamically from an IP address pool, which is managed by the network administrator. This means that the DHCP client, i.e. the Parani-MSP1000, receives a different IP address each time it boots up. The IP address should be reserved on the DHCP server side to assure that the user always knows the newly assigned Parani-MSP1000 address. In order to reserve the IP address in the DHCP network, the administrator needs the MAC address of the Parani-MSP1000 found on the label sticker at the bottom of the Parani-MSP1000.

### **3.2. ETHERNET1 (eth1) Configuration**

19

The Parani-MSP1000 has two ETHERNET ports. The users may configure the secondary ETHERNET (eth1) to "Bridged with eth0" or "Bridged with pan0."

#### **Bridged with eth0**

The eth1 will be bridged to eth0. If then, it works as a link fail-over of the eth0. When the eth0 is unplugged, the Parani-MSP1000 sends packets through eth1 instead of eth0. While in this operating, the IP address of eth1 is the IP address configured for the eth0. When the switching from eth0 to eth1 or from eth1 to eth0 occurs, it doesn't affect the TCP sessions.

#### **Bridged with pan0**

The eth1 will be bridged to network interface for Personal Area Network (pan0). The Parani-MSP1000 treats the hosts connected via eth1 as the hosts Bluetooth profiles (PAN, LAP and DUN). This means that the hosts connected to Parani-MSP1000 via eth1 are able to communicate the hosts connected to Parani-MSP1000 via Bluetooth.

### **3.3. SYSLOG server Configuration**

The Parani-MSP1000 supports the use of a remote message logging service, SYSLOG service for the system and port data logging. To use the remote SYSLOG service, the user must specify the SYSLOG server's IP address and the facility to be used. *Figure 3-2* shows the SYSLOG server configuration page which is located in the Web interface.

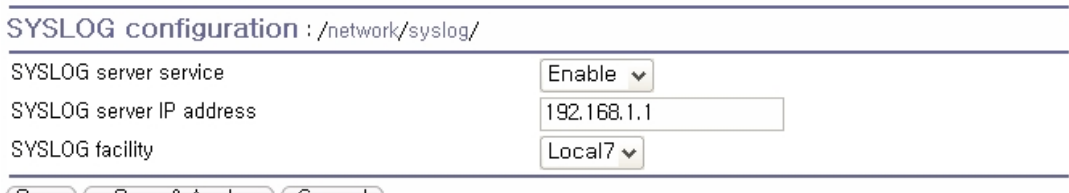

(Save) [Save & Apply ] [Cancel]

Copyright 2005 Sena Technologies, Inc. All rights reserved,

*Figure 3-2 SYSLOG server configuration* 

To receive log messages from the Parani-MSP1000, the SYSLOG server must be configured as "remote reception allowed". If there is a firewall between the Parani-MSP1000 and the SYSLOG server, there must be a rule that allows all outgoing and incoming UDP packets to travel across the firewall.

The Parani-MSP1000 supports SYSLOG facilities from local0 to local7. The user can employ these facilities to save messages from the Parani-MSP1000 separately in the SYSLOG server.

If the SYSLOG service is enabled and the SYSLOG server configuration is properly set up, the user may configure the storage location for the system log of the Parani-MSP1000 as SYSLOG server. For more information about the configuration of system log storage location, please refer to 7.2 System logging*.*

### **3.4. Firewall Configuration**

The Parani-MSP1000 prevents unauthorized access using an IP address based filtering method. The users can allow one of the following scenarios by changing the parameter settings:

- Any host cannot access a specific service of the Parani-MSP1000
- Only one host of a specific IP address can access a specific service of the Parani-MSP1000
- Hosts on a specific subnet can access a specific service of the Parani-MSP1000
- Any host can access a specific service of the Parani-MSP1000

The firewall feature is intended to control access to Telnet console, SSH console, Web server or each Serial Port Profile session, which may be enabled or disabled. The factory default of the firwall feature is "All services and ports are accessible from any host".

The meanings of each parameter in IP filtering configuration are as follows,

 $\bullet$  Interface

Apply IP filtering rule to the incoming packet of Parani-MSP1000. This is configurable one of eth0 or pan0.

• Option and IP address/mask

Input field to describe a specific range of host on the network. The user may allow a host or a group of hosts to access the Parani-MSP1000. The user must then enter the IP address and subnet of access. Any user on a remote host must stay in the specified subnet boundary to access the Parani-MSP1000. To allow only a specific host to access the Parani-MSP1000, enter the IP address of the specific host and just give 255.255.255.255 for the subnet with Normal option. To allow any hosts to have access to the Parani-MSP1000, give 0.0.0.0 for both of the IP address and subnet with Normal option also. Refer to *Table 3-2* for more details.

Port

The TCP port number to which will be applied to the firewall rule. User can select one of 23(Telnet), 22(SSH), 80(HTTP), 443(HTTPS) or each Serial Port Profile session.

Chain rule

Set the basic rule for the host to access the Parani-MSP1000 as one of Accept, Drop or Reject.

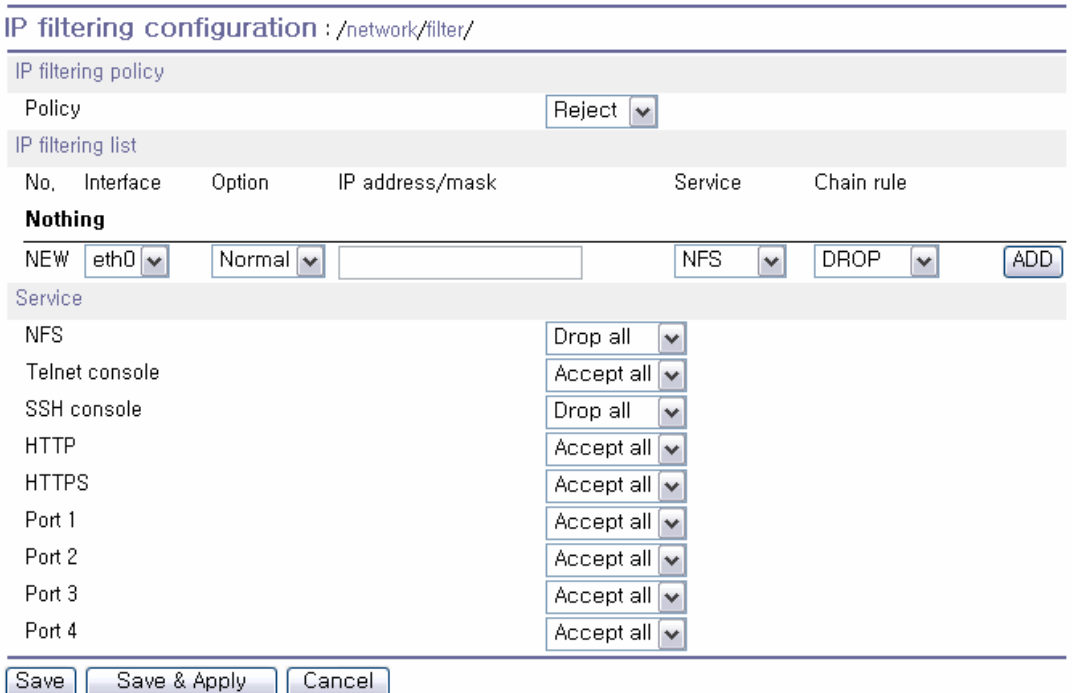

*Figure 3-3 IP filtering Configuration* 

| <b>Allowable Hosts</b>             | Input format                  | <b>Option</b> |  |
|------------------------------------|-------------------------------|---------------|--|
|                                    | IP address/mask               |               |  |
| Any host                           | 0.0.0.0/0.0.0.0               | Normal        |  |
| 192.168.1.120                      | 192.168.1.120/255.255.255.255 | Normal        |  |
| Any host except<br>192.168.1.120   | 192.168.1.120/255.255.255.255 | Invert        |  |
| $192.168.1.1 -$<br>192.168.1.254   | 192.168.1.0/255.255.255.0     | Normal        |  |
| $192.168.0.1 -$<br>192.168.255.254 | 192.168.0.0/255.255.0.0       | Normal        |  |
| $192.168.1.1 -$<br>192.168.1.126   | 192.168.1.0/255.255.255.128   | Normal        |  |
| $192.168.1.129$ ~<br>192.168.1.254 | 192.168.1.128/255.255.255.128 | Normal        |  |
| None<br>0.0.0.0/0.0.0.0            |                               | Invert        |  |

*Table 3-2 Input examples of Option and IP address/mask combination* 

# **3.5. TCP service Configuration**

If a TCP session is established between two hosts, the connection should be closed (normally or

abnormally) by either of the hosts to prevent the lock-up of the corresponding TCP port. To prevent this type of lock-up situation, the Parani-MSP1000 provides a TCP "keep-alive" feature. The Parani-MSP1000 will send packets back and forth through the network periodically to confirm that the network exists . The corresponding TCP session is closed automatically if there's no response from the remote host.

To use the TCP "keep-alive" feature with the Parani-MSP1000, the users should configure three parameters as follows:

#### z **TCP keep-alive time:**

This represents the time interval between the last data transmission and keep-alive packet submissions by the Parani-MSP1000. These "keep-alive" messages are sent to the remote host to confirm that the session is still open. The default time value is 15 sec.

#### **•** TCP "keep-alive" probes:

This represents how many "keep-alive" probes will be sent to the remote host, until it decides that the connection is dead. Multiplied with the "TCP 'keep-alive' intervals", this gives the time that a link is forced to close after a "keep-alive" packet has been sent for the first time. The default is 3 times

#### **•** TCP keep-alive intervals:

This represents the waiting period until a "keep-alive" packet is retransmitted. The default value is 5 seconds.

By default, the Parani-MSP1000 will send the keep-alive packets 3 times with 5 seconds interval after 15 seconds have elapsed since the time when there's no data transmitted back and forth.

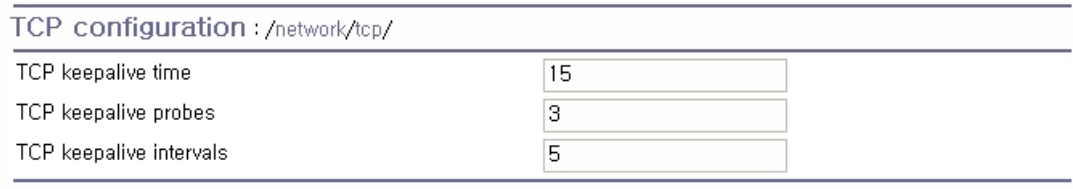

Save) Save & Apply (Cancel)

Copyright 2005 Sena Technologies, Inc. All rights reserved,

*Figure 3-4 TCP keep-alive configuration* 

# **4. Bluetooth Configuration**

### **4.1. Overview**

# **4.2. Device Configuration**

This menu is the configuration for the Bluetooth devices embedded in the Parani-MSP1000.

#### **•** Bluetooth friendly name

The device name. %h inserts the host name (device name) configured in the Device name configuration. %d inserts the device id.

#### $\bullet$  **Inquiry scan**

When this is enabled, the Parani-MSP1000 is "discoverable."

#### **•** Page scan

When this is enabled, the Parani-MSP1000 is "connectable to."

#### **•** Authentication

When this is enabled, the Parani-MSP1000 require pass key (PIN code) for incoming connection. If the pass key is incorrect, the connection will be rejected.

**e** Pass key

The pass key is also called as "PIN code." This pass key is used for incoming and outgoing connections both.

### **•** Encryption

When this is enabled, the Parani-MSP1000 apply encryption to all Bluetooth connections.

**•** Available Bluetooth devices

The information of all the built-in Bluetooth devices is displayed.

# **4.3. Serial Port Profile (SPP) Configuration**

The Bluetooth devices that support Serial Port Profile are able to connect with the Parani-MSP1000. In order to use the SPP, first of all, the operation mode should be selected.

### **4.3.1. Operation mode**

The operation mode option is as follows:

**•** Disable

The SPP will be disabled.

**•** Initiate connection to unspecific devices

The Parani-MSP1000 scans neighborhood Bluetooth devices, and initiates connection to them.

The Parani-MSP1000 doesn't accept any incoming connection.

#### z **Accept connection from unspecific devices**

The Parani-MSP1000 accepts all incoming connections. The Parani-MSP1000 doesn't create any outgoing connection.

#### **Initiate/accept connection to/from specific devices**

The Parani-MSP1000 accepts incoming connections from the registered devices and initiates outgoing connections to the registered devices.

### **4.3.2. Operation mode – Initiate connection to unspecific devices**

The Parani-MSP1000 scans nearby Bluetooth devices with an interval, and tries to create connection to them. The configurable parameters are as follows:

**Port configuration** 

For more details, please refer to *4.3.2.1 Port configuration*.

**Scan interval** 

The Parani-MSP1000 scans neighborhood Bluetooth devices with this interval (in seconds). This value means the time required for the Parani-MSP1000 to recognize a new device. *Note: Too short interval may make the data rate slow.* 

**Inquiry access code (IAC)** 

The Parani-MSP1000 scans neighborhood Bluetooth devices with this IAC. When the IAC is generic, it is possible the Parani-MSP1000 finds too many Bluetooth devices to connect. If then, please change this value and configure the IAC of Bluetooth device that will connected to the Parani-MSP1000.

#### **4.3.2.1. Port configuration**

#### **4.3.2.1.1. Service category**

Available services are CLI and Network.

#### **4.3.2.1.2. Service category – CLI**

When a new connection is created, the Parani-MSP1000 provides a CLI for the connection. With this option, system administrators are able to access to CLI without serial cable.

#### **4.3.2.1.3. Service category - Network**

When a new Bluetooth connection is created, the Parani-MSP1000 starts the registered network

service. If the network service is client, the Parani-MSP1000 creates a outgoing connection and if the network service is server, the Parani-MSP1000 listen on a TCP port. And then, if TCP connection is established, the data received from SPP is transmitted to TCP/IP and the data received from TCP/IP is transmitted to SPP. If there are more than one registered network service, each network service operates independently.

The configurable parameters are as follows:

#### **Frame buffer**

When receiving data through SPP, the Parani-MSP1000 makes TCP packets according to the configured frame buffer. If there is a protocol, for example, STX + data + ETX (that is popular in serial communication), the frame buffer is able to make the network service more efficient. For more details, please refer to *4.3.2.1.4 Frame buffer*.

#### **Network service**

For more details, please refer to *4.3.2.1.5 Network service*.

#### **4.3.2.1.4. Frame buffer**

The available options are as follows:

z **Disable**

The frame buffer functionality is disabled. The Parani-MSP1000 sends the data received from SPP to remote hosts as soon as possible.

#### **Fixed size**

The Parani-MSP1000 waits until the received data size is the configured fixed size.

#### z **Timeout**

The Parani-MSP1000 waits until the received data size is the configured fixed size or the timer is expired. If the timeout is zero, it means unlimited.

#### z **Delimiter**

The Parani-MSP1000 waits until the configured delimiter is arrived, the received data size is the configured fixed size or the timer is expired. If the timeout is zero, it means unlimited.

#### z **STX + data + ETX**

The Parani-MSP1000 waits until a frame composed of STX, data and ETX is arrived, the received data size is the configured fixed size or the timer is expired. If the timeout is zero, it means unlimited. If the timeout is zero, it means unlimited.

#### z **STX + data + ETX + wildcard-characters**

The Parani-MSP1000 waits until a frame composed of STX, data, ETX and some wildcardcharacters is arrived, the received data size is the configured fixed size or the timer is expired. If the timeout is zero, it means unlimited. If the timeout is zero, it means unlimited.

#### **4.3.2.1.5. Network service**

The available options are as follows:

#### **Network service mode**

The available mode is server, client and tunneling. If the server is selected, the Parani-MSP1000 waits for incoming connection. If the client is selected, the Parani-MSP1000 tries to connect to remote hosts. If the tunneling is selected, the Parani-MSP1000 waits for incoming connection, but when there is data received from SPP and there is no incoming connection, the Parani-MSP1000 tries to connect to remote host.

#### **•** Service protocol

When the network service mode is server or client, the available protocols are RawTCP, SSL, Telnet and SSH. When the network service mode is tunneling, the available protocols are RawTCP, SSL.

#### **Inactivity timeout**

If there is no data for a long time, the network session will be terminated by this timeout.

#### **Local port number / Base port number**

When the network service mode is server or tunneling, a TCP port number is required for incoming connection. When the operation mode is "Initiate/accept connection to/from specific devices", the local port number is configurable and when the operation mode is the other, the base port number is configurable. The Parani-MSP1000 allocates a TCP port number for a Bluetooth connection. The allocated TCP port number is based on the base port number and increases by 1.

*Note: Be careful in setting up the base port number not to overlap with other network,* 

#### z **Authentication**

When the network service mode is server, the Parani-MSP1000 requires the incoming connection to login.

#### **Users allowed to access**

The only users registered in this option are able to login the network service.

#### **•** Primary/Secondary remote host & port

When the network service mode is client or tunneling, the Parani-MSP1000 attempts to connect to these hosts.

#### **Username & Password**

When the network service mode is client and the remote hosts requires the Parani-MSP1000 to login, the Parani-MSP1000 logins with this account. If the username or password is not configured, the Parani-MSP1000 doesn't try to login.

#### **Periodic connection**

When the network service mode is client, the Parani-MSP1000 attempts to create outgoing

connection with this interval. If the periodic connection is zero, it means that the Parani-MSP1000 never initiates connection when there is no data received from SPP.

### **•** When Bluetooth connection is established: Initiate connection or Do nothing If the "Initiate connection" is selected, the Parani-MSP1000 attempts to connect to remote host immediately when Bluetooth connection is established. However, If the "Do nothing" is selected, the Parani-MSP1000 wait until data is arrived from SPP.

### **4.3.3. Operation mode – Accept connection from unspecific devices**

The Parani-MSP1000 accepts all incoming connections. The configurable parameters are as follows:

#### **Port configuration**

For more details, please refer to *4.3.2.1 Port configuration*.

#### **4.3.3.1. Port configuration**

Please, refer to *4.3.2.1 Port configuration* 

#### **4.3.3.2. SPP connections**

The current SPP connections are displayed.

### **4.3.4. Operation mode – Initiate/Accept connection to/from specific devices**

The Parani-MSP1000 accepts all incoming connections. The configurable parameters are as follows:

#### z **Port configuration (Click the BD address)**

This configuration is different from them of other operation modes. This operation mode requires a BD address. The direction of the Bluetooth connection should be selected. For example, to connect the BD address or to accept connection from the BD address. The data logging functionality is available only in this mode.

Please, refer to *4.3.4.1 Port configuration*.

#### **4.3.4.1. Port configuration**

#### **4.3.4.1.1. Operation mode**

If the mode is "Accept connection," the Parani-MSP1000 waits for incoming connection from the Bluetooth device. If the mode is "Initiate connection," the Parani-MSP1000 attempts to connect the Bluetooth device.

#### **4.3.4.1.2. Remote BD address**

The Parani-MSP1000 waits for incoming connection from this BD address or tries to connect to this BD address.

#### **4.3.4.1.3. Service category**

Please, refer to 4.3.2.1.1 Service category

#### **4.3.4.1.4. Frame buffer**

Please, refer to 4.3.2.1.4 Frame buffer

#### **4.3.4.1.5. Network service**

Please, refer to 4.3.4.1.5 Network service

#### **4.3.4.1.6. Logging**

The data logging functionality is available. The configurable parameters are as follows:

z **Activation** 

When this is "enable," the Parani-MSP1000 starts logging the data.

**•** Log location

The data is able to be logged to memory or CF memory (when a CF memory is plugged). The logged data is saved to a file of which name is "*portlogs/the\_BD\_address.log*"

- **•** Data stream to be logged
- **Logging mode**

If the data is composed of text, select "Text." If the data is composed of binary, select "Pure binary" or "Readable text." When the logging mode is "Readable text," the Parani-MSP1000 converts the data to text data and save it.

#### **•** Log buffer size & Lesson Log

Every month, every week, every day or every hour, the Parani-MSP1000 reduces the logged data to fixed size.

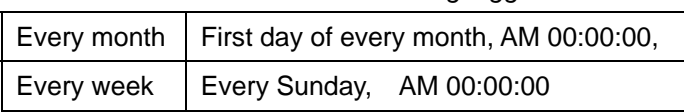

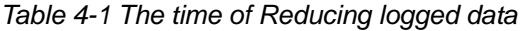

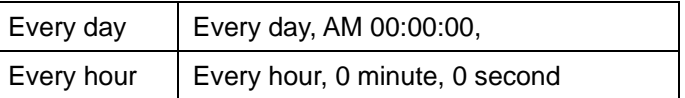

# **4.4. PAN/DUN/LAP Configuration**

- **4.4.1. Private address**
- **4.4.2. Personal Area Networking (PAN)**
- **4.4.3. Dial-Up Networking (DUN)**
- **4.4.4. LAN Access over PPP (LAP)**

# **5. CF card Configuration**

**5.1. When using a flash memory card** 

# **6. System administration**

- **6.1. Device name**
- **6.2. User management**
- **6.2.1. Adding a new user**
- **6.2.2. Removing a user**
- **6.2.3. Editing a user**

### **6.3. Certificates**

- **6.3.1. Changing certificate**
- **6.3.2. Changing private key**
- **6.3.3. Uploading a new Trusted CA certificate 6.3.4. Removing a Trusted CA certificate**
- **6.4. Date and Time**
- **6.5. Configuration management**
- **6.5.1. Exporting configuration**
- **6.5.2. Importing configuration**
- **6.5.3. Reset to factory-default**
- **6.6. Firmware upgrade**
- **6.7. Change password**

# **7. System status & log**

- **7.1. System status**
- **7.2. System logging**
- **7.2.1. System log location**
- **7.2.2. System log buffer size**
- **7.2.3. Lessen system log**

# **7.3. Bluetooth connection monitoring**

### **8. System statistics**

#### **8.1. Network interfaces**

Network interfaces statistics displays basic network interfaces usage of the Parani-MSP1000, **lo, eth0** and **eth1. lo** is a local loop back interface and **eth0** and eth1 are network interfaces of Parani-MSP1000.

#### *Figure 8-1 Network interfaces statistics*

### **8.2. IP**

The IP Statistics screen provides statistical information about packets/connections using an IP protocol. Definitions and descriptions of each parameter are described below:

#### **Forwarding :**

Specifies whether IP forwarding is enabled or disabled.

#### **DefaultTTL :**

Specifies the default initial time to live (TTL) for datagrams originating on a particular computer.

#### **InReceives :**

Shows the number of datagrams received.

#### **InHdrErrors :**

Shows the number of datagrams received that have header errors. Datagrams Received Header Errors is the number of input datagrams discarded due to errors in their IP headers, including bad checksums, version number mismatch, other format errors, time-to-live exceeded, errors discovered in processing their IP options, etc.

#### **InAddrErrors :**

Specifies the number of datagrams received that have address errors. These datagrams are discarded because the IP address in their IP header's destination field was not a valid address to be received at this entity. This count includes invalid addresses (for example, 0.0.0.0) and addresses of unsupported Classes (for example, Class E).

#### **ForwDatagrams :**

Specifies the number of datagrams forwarded.

#### **InUnknownProtos :**

Specifies the number of locally addressed datagrams received successfully but discarded because of an unknown or unsupported protocol.

#### **InDiscard :**

Specifies the number of input IP datagrams for which no problems were encountered to prevent their continued processing, but which were discarded (for example, for lack of buffer space). This counter does not include any datagrams discarded while awaiting reassembly.

#### **InDelivers :**

Specifies the number of received datagrams delivered.

#### **OutRequests :**

Specifies the number of outgoing datagrams that an IP is requested to transmit. This number does not include forwarded datagrams.

#### **OutDiscards :**

Specifies the number of transmitted datagrams discarded. These are datagrams for which no problems were encountered to prevent their transmission to their destination, but which were discarded (for example, for lack of buffer space.) This counter would include datagrams counted in Datagrams Forwarded if any such packets met this (discretionary) discard criterion.

#### **OutNoRoutes :**

Specifies the number of datagrams for which no route could be found to transmit them to the destination IP address. These datagrams were discarded. This counter includes any packets counted in Datagrams Forwarded that meet this "no route" criterion.

#### **ReasmTimeout :**

Specifies the amount of time allowed for all pieces of a fragmented datagram to arrive. If all pieces do not arrive within this time, the datagram is discarded.

#### **ReasmReqds :**

Specifies the number of datagrams that require reassembly.

#### **ReasmOKs :**

Specifies the number of datagrams that were successfully reassembled.

#### **ReasmFails :**

Specifies the number of datagrams that cannot be reassembled.

#### **FragOKs :**

Specifies the number of datagrams that were fragmented successfully.

#### **FragFails :**

Specifies the number of datagrams that need to be fragmented but couldn't be because the IP header specifies no fragmentation. For example, if the datagrams "Don't Fragment" flag was set, the datagram would not be fragmented. These datagrams are discarded.

#### **FragCreates :**

Specifies the number of fragments created.

*Figure 8-2 IP statistics*

### **8.3. ICMP**

The ICMP Statistics screen provides statistical information about packets/connections using an ICMP protocol. Definitions and descriptions of each parameter are described below:

#### **InMsgs, OutMsgs :**

Specifies the number of messages received or sent.

#### **InErrors, OutErrors :**

Specifies the number of errors received or sent.

#### **InDestUnreachs, OutDestUnreachs :**

Specifies the number of destination-unreachable messages received or sent. A destinationunreachable message is sent to the originating computer when a datagram fails to reach its intended destination.

#### **InTimeExcds, OutTimeExcds :**

Specifies the number of time-to-live (TTL) exceeded messages received or sent. A time-to-live exceeded message is sent to the originating computer when a datagram is discarded because the number of routers it has passed through exceeds its time-to-live value.

#### **InParmProbs, OutParmProbs :**

Specifies the number of parameter-problem messages received or sent. A parameter-problem message is sent to the originating computer when a router or host detects an error in a datagram's IP header.

#### **InSrcQuenchs, OutSrcQuenchs :**

Specifies the number of source quench messages received or sent. A source quench request is sent to a computer to request that it reduces its rate of packet transmission.

#### **InRedirects, OutRedirects :**

Specifies the number of redirect messages received or sent. A redirect message is sent to the originating computer when a better route is discovered for a datagram sent by that computer.

#### **InEchos, OutEchos :**

Specifies the number of echo requests received or sent. An echo request causes the receiving computer to send an echo reply message back to the originating computer.

#### **NEchoReps, OutEchoReps :**

Specifies the number of echo replies received or sent. A computer sends an echo reply in response to receiving an echo request message.

#### **InTimestamps, OutTimestamps :**

Specifies the number of time-stamp requests received or sent. A time-stamp request causes the receiving computer to send a time-stamp reply back to the originating computer.

#### **InTimestampReps, OutTimestampReps :**

Specifies the number of time-stamp replies received or sent. A computer sends a time-stamp reply in response to receiving a time-stamp request. Routers can use time-stamp requests and replies to measure the transmission speed of datagrams on a network.

#### **InAddrMasks, OutAddrMasks :**

Specifies the number of address mask requests received or sent. A computer sends an address mask request to determine the number of bits in the subnet mask for its local subnet.

#### **InAddrMaskReps, OutAddrMaskReps :**

Specifies the number of address mask responses received or sent. A computer sends an address mask response in response to an address mask request.

#### *Figure 8-3 ICMP statistics*

### **8.4. TCP**

The TCP Statistics screen provides statistical information about packets/connections using a TCP protocol. Definitions and descriptions of each parameter are described below:

#### **RtoAlgorithm :**

Specifies the retransmission time-out (RTO) algorithm in use. The Retransmission Algorithm can have one of the following values.

- 0 : CONSTANT Constant Time-out
- 1: RSRE MIL-STD-1778 Appendix B
- 2: VANJ Van Jacobson's Algorithm
- 3: OTHER Other

#### **RtoMin :**

Specifies the minimum retransmission time-out value in milliseconds.

#### **RtoMax :**

Specifies the maximum retransmission time-out value in milliseconds.

#### **MaxConn :**

Specifies the maximum number of connections. If is the maximum number is set to -1, the maximum number of connections are dynamic.

#### **ActiveOpens :**

Specifies the number of active opens. In an active open, the client is initiating a connection with the server.

#### **PassiveOpens :**

Specifies the number of passive opens. In a passive open, the server is listening for a connection request from a client.

#### **AttemptFails :**

Specifies the number of failed connection attempts.

#### **EstabResets :**

Specifies the number of established connections that have been reset.

#### **CurrEstab :**

Specifies the number of currently established connections.

#### **InSegs :**

Specifies the number of segments received.

#### **OutSegs :**

Specifies the number of segments transmitted. This number does not include retransmitted segments.

#### **RetransSegs :**

Specifies the number of segments retransmitted.

#### **RetransSegs :**

Specifies the number of errors received.

#### **OutRsts :**

Specifies the number of segments transmitted with the reset flag set.

#### *Figure 8-4 TCP statistics*

### **8.5. UDP**

The UDP Statistics screen provides statistical information about packets/connections using a UDP protocol. Definitions and descriptions of each parameter are described below:

#### **InDatagrams :**

Specifies the number of datagrams received.

#### **NoPorts :**

Specifies the number of received datagrams that were discarded because the specified port was invalid.

#### **InErrors :**

Specifies the number of erroneous datagrams that were received. Datagrams Received Errors is the number of received UDP datagrams that could not be delivered for reasons other than the lack of an application at the destination port.

#### **OutDatagrams :**

Specifies the number of datagrams transmitted.

# **9. CLI guide**

### **9.1. Introduction**

The **root** user can access the Linux console command line interface (CLI) of the Pro Series via the serial console or TELENT/SSH. In the CLI, the user can perform standard Linux commands to view the status of the Pro Series, edit the configuration, apply configuration changes.

### **9.2. Flash partitions**

The Pro Series internal flash is partitioned as shown in the table below. The user can access files at /var directory at his own risk. Simply accessing these files will not affect the Pro Series after rebooting. However, if the user invokes the command saveconf, the changes in the configuration file will be committed to the internal flash memory area of the Pro Series. This will result in the changes being kept after the reboot sequence. Invalid configuration changes can affect the Pro Series behavior. At worst, it may cause the Pro Series to become inoperable.

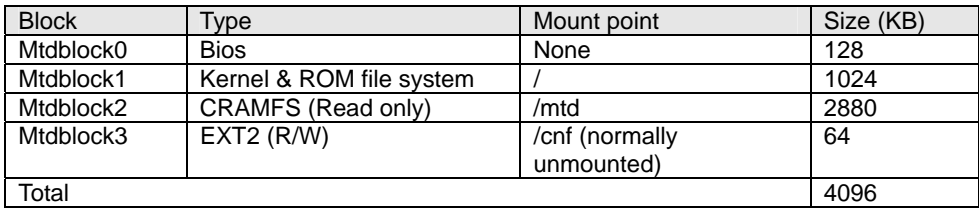

### **9.3. Supported Linux Utilities**

- **9.3.1. Shell & shell utilities**
- **9.3.2. File and dis utilities**
- **9.3.3. System utilities**
- **9.3.4. Network utilities**
- **9.3.5. Blutooth utilities**

### **9.4. Accessing CLI**

Serial console:

- 1) Connect the console port of the Parani-MSP1000 with the PC serial port
- 2) Run a PC terminal emulation program
- 3) Configure the PC serial port to: 9600-8-N-1 No flow control
- 4) Press <enter>
- 5) Login with root account

#### Telnet console:

1) telnet *Parani-MSP1000\_IP\_address*

### SSH console:

1) ssh *Parani-MSP1000\_IP\_address*

# **10. Approval Information**

### **10.1. FCC**

#### **10.1.1. FCC Compliance Statement**

This device complies with part 15 of the FCC Rules. Operation is subject to the following two conditions:

(1) This device may not cause harmful interference, and

(2) This device must accept any interference received,

Including interference that may cause undesired operation

#### **Information to User**

This equipment has been tested and found to comply with the limits for a Class B digital device, Pursuant to part 15 of the FCC Rules. These limits are designed to provide reasonable protection against harmful interference in a residential installation.

This equipment generates, uses and can radiate radio Frequency energy and, if not installed and used in accordance with the instructions, may cause harmful interference to radio communications.

However, there is no guarantee that interference will not occur in a particular installation. If this equipment does cause harmful interference to radio or television reception, which can be determined by turning the equipment off and on, the user is encouraged to try to correct the interference by one or more of the following measures:

- Reorient or relocate the receiving antenna.
- Increase the separation between the equipment and receiver- Connect the equipment into an outlet on a circuit different from that to which the receiver is connected.
- Consult the dealer or an experienced radio/TV technician for help.

#### **10.1.2. RF Exposure Statement**

The equipment complies with FCC RF radiation exposure limits set forth for an uncontrolled environment. This device and its antenna must not be co-located or operation in conjunction with any other antenna or transmitter.

#### **10.1.3. Do not**

Any changes or modifications to the equipment not expressly approved by the party responsible for compliance could void user's authority to operate the equipment.

### **10.2. CE**

#### **10.2.1. EC-R&TTE Directive**

Directive 1999/5/EC.

### **10.3. MIC**

### **10.4. Telec**

Construction Design Certification

# **11. RF Information**

# **11.1. Radio Frequency Range**

2.402~2.480GHz

# **11.2. Number of Frequency Channel**

79 channels

# **11.3. Transmission Method**

FHSS(Frequency Hopping Spread Spectrum)

# **11.4. Modulation Method**

GFSK(Gaussian-filtered Frequency Shift Keying)

# **11.5. Radio Output Power**

+18dBm

# **11.6. Receiving Sensitivity**

-88dBm

# **11.7. Power Supply**

DC5V

# **Appendix 1. Connections**

### **A 1.1. Ethernet Pin outs**

The Pro Series uses a standard Ethernet connector, which is a shielded connector that is compliant with the AT&T258 specifications. *Table A-1* shows the pin assignment and wire color.

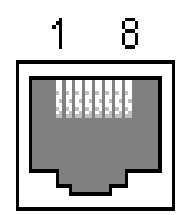

*Figure A-1 Pin layout of the RJ45 connector Table A-1 Pin assignment of the RJ45 connector for Ethernet* 

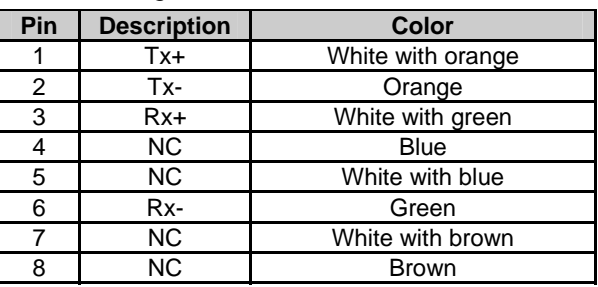

### **A 1.2. Console and Serial port pin-outs**

The pin assignment of the PS110/PS410/PS810 DB9 connector is summarized in Table A-2. Each pin has a function according to the serial communication type configuration.

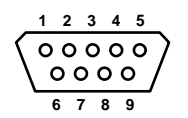

Figure A-2 *Pin layout of the DB-9 connector* 

Table A-2 *Pin assignment of DB-9 connector for console and serial port*

| Pin | <b>RS232</b><br>(console and<br>serial ports) | <b>RS422</b><br>(serial ports<br>only) | <b>RS485</b><br>(serial ports<br>only) |
|-----|-----------------------------------------------|----------------------------------------|----------------------------------------|
|     | <b>DCD</b>                                    | $Tx +$                                 | $Tx +$                                 |
| 2   | Rx                                            | $RX+$                                  | $RX+$                                  |
| 3   | Тx                                            | RTS+                                   |                                        |
|     | <b>DTR</b>                                    | CTS+                                   |                                        |
| 5   | <b>GND</b>                                    | <b>GND</b>                             | <b>GND</b>                             |
| ี่ค | <b>DSR</b>                                    | TX-                                    | TX-                                    |

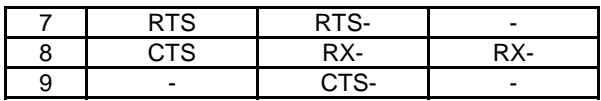

The serial communication type can be set by DIP switch near by serial port. (Only for PS110 and PS410) To change the serial communication type, change the position of each DIP switch as shown below. But please note that the power of the Pro Series should be turned off before changing the serial communication type.

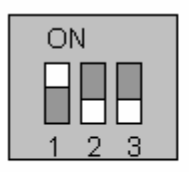

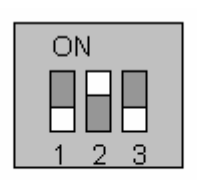

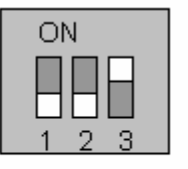

RS-232 Mode RS-485 Half Mode RS-422/485 Full Mode

*Figure A-3 Serial communication type and DIP switch configuration*

# **A 1.3. Ethernet Wiring Diagram**

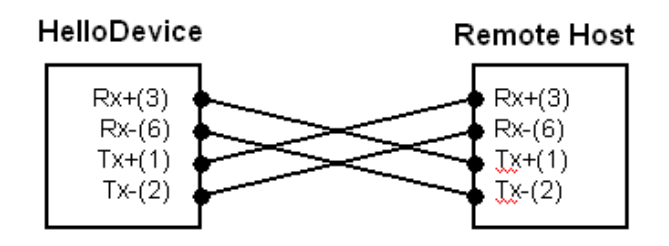

*Figure A-4 Ethernet direct connection using crossover Ethernet cable* 

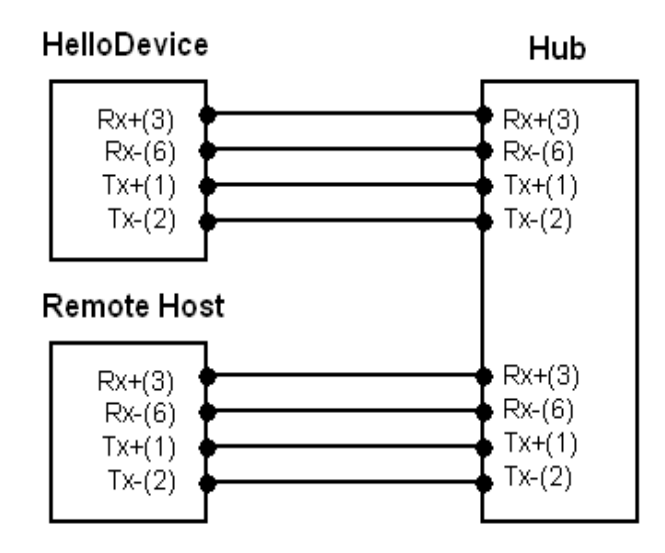

*Figure A-5 Ethernet connection using straight through Ethernet cable* 

# **Appendix 2. Parani-MSP1000 Configuration files**

**A 2.1. ip.conf** 

# **Appendix 3. Well-known port numbers**

Port numbers are divided into three ranges: Well Known Ports, Registered Ports, and Dynamic and/or Private Ports. Well Known Ports are those from 0 through 1023. Registered Ports are those from 1024 through 49151. Dynamic and/or Private Ports are those from 49152 through 65535.

Well Known Ports are assigned by IANA, and on most systems, can only be used by system processes or by programs executed by privileged users. *Table A-3* shows some of the well-known port numbers. For more details, please visit the IANA website:

http://www.iana.org/assignments/port-numbers

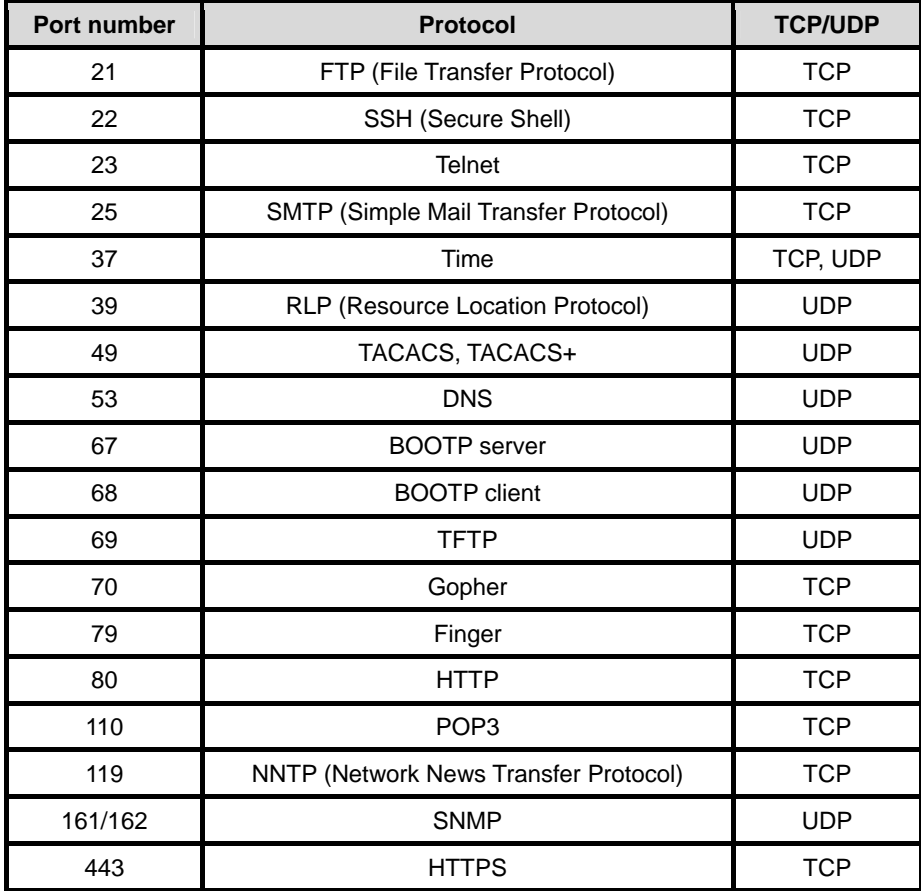

#### *Table A-3 Well-known port numbers*

**Appendix 4. Guide to the Bios menu program** 

# **Appendix 5: Warranty**

### **A.5.1. GENERAL WARRANTY POLICY**

Sena Technologies, Inc. (hereinafter referred to as SENA) warrants that the Product shall conform to and perform in accordance with published technical specifications and the accompanying written materials, and shall be free of defects in materials and workmanship, for the period of time herein indicated, such warranty period commencing upon receipt of the Product.

This warranty is limited to the repair and/or replacement, at SENA's discretion, of defective or nonconforming Product, and SENA shall not be responsible for the failure of the Product to perform specified functions, or any other non- conformance caused by or attributable to: (a) any misapplication or misuse of the Product; (b) failure of Customer to adhere to any of SENA's specifications or instructions; (c) neglect of, abuse of, or accident to, the Product; or (d) any associated or complementary equipment or software not furnished by SENA.

Limited warranty service may be obtained by delivering the Product to SENA or to the international distributor it was purchased through and providing proof of purchase or receipt date. Customer agrees to insure the Product or assume the risk of loss or damage in transit, to prepay shipping charges to SENA, and to use the original shipping container or equivalent.

# **A.5.2. LIMITATION OF LIABILITY**

EXCEPT AS EXPRESSLY PROVIDED HEREIN, SENA MAKES NO WARRANTY OF ANY KIND, EXPRESSED OR IMPLIED, WITH RESPECT TO ANY EQUIPMENT, PARTS OR SERVICES PROVIDED PURSUANT TO THIS AGREEMENT, INCLUDING BUT NOT LIMITED TO THE IMPLIED WARRANTIES OF MERCHANTABILITY AND FITNESS FOR A PARTICULAR PURPOSE. NEITHER SENA NOR ITS DEALER SHALL BE LIABLE FOR ANY OTHER DAMAGES, INCLUDING BUT NOT LIMITED TO DIRECT, INDIRECT, INCIDENTAL, SPECIAL OR CONSEQUENTIAL DAMAGES, WHETHER IN AN ACTION IN CONTRACT OR TORT (INCLUDING NEGLIGENCE AND STRICT LIABILITY), SUCH AS, BUT NOT LIMITED TO, LOSS OF ANTICIPATED PROFITS OR BENEFITS RESULTING FROM, OR ARISING OUT OF, OR IN CONNECTION WITH THE USE OF FURNISHING OF EQUIPMENT, PARTS OR SERVICES HEREUNDER OR THE PERFORMANCE, USE OR INABILITY TO USE THE SAME, EVEN IF SENA OR ITS DEALER HAS BEEN ADVISED OF THE POSSIBILITY OF SUCH DAMAGES. IN NO EVENT WILL SENA OR ITS DEALERS TOTAL LIABILITY EXCEED THE PRICE PAID FOR THE PRODUCT.

### **A.5.3. HARDWARE PRODUCT WARRANTY DETAILS**

WARRANTY PERIOD: SENA warranties embedded hardware Product for a period of one (1) year, and external hardware Product for a period of three (3) or five (5) years according to the Product type. WARRANTY PROCEDURE: Upon return of the hardware Product SENA will, at its option, repair or replace Product at no additional charge, freight prepaid, except as set forth below. Repair parts and replacement Product will be furnished on an exchange basis and will be either reconditioned or new. All replaced Product and parts become the property of SENA. If SENA determines that the Product is not under warranty, it will, at the Customers option, repair the Product using current SENA standard rates for parts and labor, and return the Product at no charge in or out of warranty.

WARRANTY EXCLUSIONS: Damages caused by

- Accidents, falls, objects striking the SENA product,
- Operating the Product in environments that exceed SENA's temperature and humidity specifications,
- Power fluctuations, high voltage discharges,
- Improper grounding, incorrect cabling,
- Misuse, negligence by the customer or any other third party,
- Failure to install or operate the product (s) in accordance to their SENA User Manual,
- Failure caused by improper or inadequate maintenance by the customer or any other third party,
- Floods, lightning, earthquakes,
- Water spills,
- Replacement of parts due to normal wear and tear,
- Hardware has been altered in any way,

- Product that has been exposed to repair attempts by a third party without SENA's written consent,

- Hardware hosting modified SENA Software, or non-SENA Software, unless modifications have been approved by

SENA.

- Battery component capacity degradation due to usage, aging, and with some chemistry, lack of maintenance.

# **A.5.4. SOFTWARE PRODUCT WARRANTY DETAILS**

WARRANTY PERIOD: SENA warranties software Product for a period of one (1) year. WARRANTY COVERAGE: SENA warranty will be limited to providing a software bug fix or a software patch, at a reasonable time after the user notifies SENA of software non-conformance.

### **A.5.5. THIRD-PARTY SOFTWARE PRODUCT WARRANTY DETAILS**

The warranty policy of the third-party software is conformed to the policy of the corresponding vendor